<u>Serverless Computing</u> (https://cloud.google.com/products/serverless/)
<u>Cloud Run: Serverless Computing</u> (https://cloud.google.com/run/)

Documentation (https://cloud.google.com/run/docs/) Guides

## **Setting Concurrency**

To understand the concurrency setting, read the <u>Concurrency concept document</u> (https://cloud.google.com/run/docs/about-concurrency).

Like any configuration change, setting the concurrency of a service leads to the creation of a new revision. Subsequent revisions will also automatically get the same concurrency setting unless you explicitly update it.

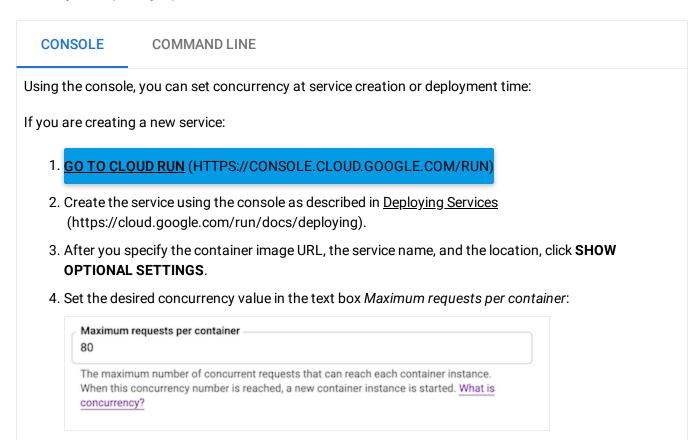

If you are deploying a new revision of an existing service:

- 1. GO TO CLOUD RUN (HTTPS://CONSOLE.CLOUD.GOOGLE.COM/RUN)
- 2. Locate the service you want to update in the services list, and click on it to open the details of that service.
- 3. Click **DEPLOY NEW REVISION**.
- 4. Click SHOW OPTIONAL SETTINGS.

5. Set the concurrency value in the text box Maximum requests per container.

Except as otherwise noted, the content of this page is licensed under the <u>Creative Commons Attribution 4.0 License</u> (https://creativecommons.org/licenses/by/4.0/), and code samples are licensed under the <u>Apache 2.0 License</u> (https://www.apache.org/licenses/LICENSE-2.0). For details, see our <u>Site Policies</u> (https://developers.google.com/terms/site-policies). Java is a registered trademark of Oracle and/or its affiliates.

Last updated November 14, 2019.